#### **PSAT**<sup>1</sup>0  $\Theta$

# **10 PSAT**

# **Bluebook Test Directions**

Translated into Pashto for Students

## **Notes to the Proctor**

**Using this document on test day:** 

Distribute this document once students are seated.

Students may use this document to read translations of the directions that are read aloud or displayed in Bluebook. Students may keep this document open and on their desk during the entire testing period. Students may not be given additional time, unless approved by College Board as a separate accommodation.

Collect this document from each student at the end of testing and securely destroy it.

## **زده کونکي ته یادداشتونه**

لاندې د هغو لارښوونو ژباړه ده چې ستاسو نګران به په لوړ غږ ولولي، او همدارنګه په Bluebook کې موجود لیکلي لارښوونې. تعقیب کړئ لکه څنګه چې ستاسو نګران د انګلیسي لارښوونې په لوړ غږ لولې. که تاسو د هغه څه په اړه پوښتنې لرئ چې ستاسو د نګران لخوا لوستل کیږي، مهرباني وکړئ خپل لاس پورته کړئ.

- دا ژباړل شوي لارښوونې ممکن د لفظ په لفظ سره سمون ونلري هغه څه چې ستاسو د نګران لخوا لوستل کیږي. په هرصورت، اړوند معلومات یو شان دي.
	- ستاسو نګران ممکن ځینې والرښوونې پریږدي چې ستاسو د ازموینې ورکولو وضعیت ته نه پلي کیږي.
- تاسو کووالی شئ دا سند د ټول ازموینې وخت لپاره په خپل میز کیږدئ، مګر باید د ازموینې وروسته بیرته نګران ته ورکړل شي.
	- تاسو ممکن دا سند د كرښې ايستلو کاغذ لپاره ونه کاروئ.
- که تاسو د تایید شوي استوګنځي سره ازموینه ورکوئ، ستاسو نګران ممکن تاسو ته په انګلیسي کې اضافي لارښوونې درکړی.
	- د دې سند په اوږدو کې آیکونونه یا نښان کارول کیږي ترڅو ځانګړي معلوماتو ته ستاسو پام راواړوي:
		- مهم معلومات

 $\Delta$ 

ټول سیوري شوي متن هغه لارښوونې په ګوته کوي چې ستاسو د نګران لخوا ویل شوي.

# <sup>1</sup> **د ازموینې ورځ لیکنه**

#### 1.1 **ښه رااغالست**

ښه راغغالست. نن ورځ تاسو د 10 PSATورکوئ, کوم چې په هغه څه تمرکز کوي چې تاسو په عالي لیسه کی زده کوئ. دا او د SAT لپاره تمرین کولو او بورسونو ته د لاسرسي فرصت هم ده. .

مهرباني وکړئ دا لارښوونې په دقت سره واورئ. کله چې زه پای ته ورسوم، زه به تاسو ته د پیل کوډ درکړم. که تاسو لا تر اوسه ثبتول نه دی بشپړ کړی، پداسي حال کې چې زه لوستل کوم ودریږئ. تاسو کولی شئ وروسته پای ته ورسوئ.

که تاسو غواړئ تعقیب کړئ لکه څنګه چې زه دا لارښوونې ولولم، پهR**eview the Instructions (رالرښوونو بیاکتنه)** کلیک وکړئ. که تاسو والهم د پیل کوډ سکرین کې نه یاست، په **Help) مرسته)** او بیا په **Instructions Verbal) لفظي رالرښوونو)** کلیک وکړئ .

تاسو موافقه کړې چې مقررات تعقیب کړئ او د ازموینې مواد محرم وساتئ زه به هغه څوک رخصت کړم چې د مقرراتو ماتولو هڅه کوي، او د دوی نمرې به لغوه شي. د دوی ممکن په راتلونکي کې د College Board ازموینې ورکولو مخه ونیول شي.

Bluebook باید ستاسو په وسیله خلاص یوازینی کاریال وي پرته لدې چې تاسو تصویب شوي مرستندویه  ${\rm bluebook}$ ټیکنالوژي کاروئ. نور خلاص کاریالونه به وموندل شي او د نمرې لغوه کیدو پایله کیدی شي.

اوس ټول نور کاریالونه بند کړئ. تاسو ممکن اړتیا ولرئ لومړی Bluebook پریږدئ او کله چې تاسو پای ته ورسیزئ بیا یې خلاص کړئ. آیا څوک اړتیا لري چې نور کاریالونه بند کړي؟

#### 1.2 **تهجیزات او مواد**

زه به اوس نیږدې راشم ترڅو ډاډ تروالسه کړم چې تاسو خپل میز پاک کړي وي لکه څنګه چې په Bluebook کې لارښوونې شوي. زه به تاسو ته ستاسو د استوګنې اړوند هر مواد هم درکړم. او که تاسو یو شمیرګر راوړی وې، زه به ډاډ ترلاسه کړم چې دا د منلو وړ دی.

که تاسو تلیفونونه، سمارټ ساعتونه، یا نور منع شوي وسایل لرئ، اوس یې بند کړئ.

او که تاسو یو شمیرګر راوړی وې، زه به ډاډ ترلاسه کړم چې دا د منلو وړ دی.

تاسو باید د کرښو ایستلو کاغذ 1 پاڼې ولرئ. خپل بشپړ نوم په پورتنۍ ښیې ګوټ کې ولیکئ. د ازموینې وروسته تاسو اړتیا لرئ چی دا بیرته ورکړئ، او دا نشی شلیدلای.

# 1.3 **د آکوموډیټډ ازموینې مغالتړ**

که زده کوونکي دسکرین لوستونکي یا نورو مرستندویه ټیکنالوژۍسره ازموینه کوي، ستاسو نګران به ولولي:

که تاسو د سکرین لوستونکي یا نور تصویب شوي مرستندویه ټیکنالوژي کاروئ، اوس وخت دی چې ډاډ ترلاسه کړئ چې دا کار کوي. په یاد ولرئ، تاسو کولی شئ په خپل وسیله کې جوړ شوي ځانګړتیاوې وکاروئ.

نور معلومات په Help Bluebook پاڼې باندې شتون لري.

که زده کوونکي د **انسان لوستونکي** سره ازموینه ورکوي، ستاسو نګران به ولولي :

لوستونکي باید پوښتنې په لوړ غږ ولولي څومره چې غوښتنه کیږي. دا مهمه خبره ده چې دوی یوازې هغه څه ولولي چې په لیکنه کې وې. دوی باید تشریح نه کړي، حتی که زده کونکي پوښتنه وکړي.

که زده کوونکي د یو **لیکونکي** سره ازموینه کوي، ستاسو نګران به ولولي :

لیکونکې باید یوازې هغه ځوابونه او سمونونه ولیکي چې زده کونکي یې املا کوي. دوی نشي کولی زده کوونکي ته په داسې طریقه اشاره وکړئ چې د مختلف ځواب پایله وي. لیکونکې به د زده کوونکو ځوابونه بیرته دوی ته ولولي که زده کوونکي غواړي د خپل کار بیاکتنه وکړي.

که زده کوونکي د **لوړ ارقامو لیکونه** سره ازموینه کوي، ستاسو نګران به ولولي :

د لوړ ارقامو کرښې ورته لیبلونه او شمیرې لري لکه تفصيلي بیانونه چې تاسو به یې واورئ.

# 1.4 **وقفې او وروستنۍ رالرښوونې**

مهرباني وکړئ دې وقفې لارښوونو ته پام وکړئ.

 Bluebook به تاسو ته ووایی چې کله د وقفې وخت دي. په بل هر وخت کې د وقفې کولو لپاره، **More (نور)** مینو ته والړ شئ او په **Break Unscheduled) ایر منظم وقفه)** کلیک وکړئ. تاسو به د ازموینې وخت له لاسه ورکړئ که چیری تاسو غیر منظم وقفه وکړئ.

که تاسو د اړتیا سره سم د وقفی لپاره تصویب شوی استوګنځی لرئ، د دې پرځای چې تاسو وخت له لاسه ورنکړئ د ټایمر والندې **Pause) وقفه)** غوره کړئ.

همداراز، هر وخت خاموشه اوسئ ځکه چې Bluebook هر چا ته په انفرادي ډول وخت ورکوي، او تاسو به خپله وقفه پیل کړئ او خپله ازموینه به د خپلو ګاونډیانو په پرتله په یو څه مختلف وختونو کې پای ته ورسوئ.

زه به اوس یو څو مهم یادونې شریکې کړم.

د نمرو جوړولو ستونزو څخه مخنیوي لپاره، خپله وسیله د ټول ازموینې پرمهال خلاصه یا ښکاره پریږدئ، پشمول د وقفې. Bluebook یا خپله وسیله مه بندوئ تر هغه پورې چې تاسو د **Congratulations** سکرین ونه وینئ .

که ستاسو وخت ختمیزی او تاسو دا سکرین ونه وینئ، خپل لاس پورته کړئ. په بل ډول، د خپلی خلاصی وسیلې سره په خاموشه کینئ تر هغه چې زه تاسو رخصت نه کړم.

که تاسو هر وخت اضافى د کرښو ایستلو کاغذ یا مرستې ته اړتیا لرئ، خپل لاس پورته کړئ او زه به راشم. آیا څوک کومې پوښتنې لري؟

زه به تاسو ته په یوه شیبه کې د پیل کوډ درکړم. کله چې تاسو کوډ دننه کړئ او د **Test Start) ازموینې په پیل)** کلیک وکړئ، ستاسو ټایمر به پیل شي او تاسو ازموینه پیل کولی شئ .

که تاسو تر اوسه د پیل کوډ سکرین نه وینئ، Bluebook کې چک کول پای ته ورسوئ.

زه به اوس د پیل کوډ ولولم او په تخته به یې ولیکم. نېکمرغي!

ستاسو نګران به شپږ عددي د پیل کوډ په لوړ غږ ولولي او په تخته به یې ولیکي.

# 1.5 **د ازموینې عمومي کتنه**

 $\Delta$ 

لاندې په Bluebook کې ښودل شوي د ازموینې عمومي لارښوونو ژباړه ده. ډیجیټل 10 PSAT د لوست او لیک او د ریاضی برخه لري. **برخه 1 : لوستل او لیکل ( 54 پوښتنې)** د لوستلو او لیکلو برخه کې دوه ماډلونه شتون لري. هر ماډل 27 پوښتنې لري. **برخه 2 : ریاضی ( 44 پوښتنې)** د ریاضی برخه کې دوه ماډلونه شتون لري. هر ماډل 22 پوښتنې لري.

#### **ماډلونه**

په هره برخه کې، دوه ماډلونه په جلا توګه ټاکل شوی. که وخت اجازه ورکړی، تاسو کولی شئ د خپلو ځوابونو په ورکړل شوي ماډل کې بیاکتنه وکړئ. کله چې ټایمر صفر ته ورسیزي، تاسو به په اوتومات ډول مخکې لاړ شئ. یوځل چې تاسو له کوم ماډل څخه مخکې لاړ شئ، تاسو نشئ کولی دی ته بیرته راشئ.

لارښوونې

د پوښتنو د ځواب لپاره لارښوونې د هرې برخې په پیل کې څرګندیږي. تاسو کولی شئ دا لارښوونې په هر وخت کې د سکرین د پورتنۍ کیڼ اړخ څخه وګورئ.

#### **Reading and Writing Module Directions** 1.6

لاندې د لوستلو او لیکلو ماډلونو لپاره په Bluebook کې ښودل شويو لارښوونو ژباړه ده.

**لارښوونې** 

 $\Omega$ 

پدې برخه کې پوښتنې د لوستلو او لیکلو یو شمیر مهم مهارتونه حل کوي. په هره پوښتنه کې یو یا زیات عبارتونه شامل دي، چې کیدای شي یو جدول یا ګراف پکې شامل وي. هر عبارت او پوښتنه په دقت سره ولولئ، او بیا د پوښتنو پر بنسټ غوره ځواب غوره کړئ.

په دې برخه کې ټولې پوښتنې د څلورو ځوابونو انتخابونو سره څو انتخابونه دي. هره پوښتنه یو تر ټولو غوره ځواب لري.

#### **Math Module Directions** 17

لاندې د دواړو ریاضی ماډلونو لپاره په Bluebook کې ښودل شوي د لارښوونو او حوالې پاڼو ژباړه ده.  $\Omega$ 

**لارښوونې** 

پدې برخه کې پوښتنې د ریاضي یو شمیر مهم مهارتونه حل کوي.

د ټولو پوښتنو لپاره د شمیرګر کارول منع دې. د حوالې پاڼې، شمیرګر، او دې لارښوونو ته د ازموینې په اوږدو کې لاسرسی کیدی شي.

پرته لدې چې بل ډول اشاره شوې وي:

- ټول متغیرات او څرګندونې د ریښتینې شمیرې استازیتوب کوي.
	- ورکړل شوي ارقام پر پیمانه تیار شوی دی.
		- ټول ارقام اوار پراته دي.
- د ورکړل شوي کار یا فعالیت ساحه *f* د ټولو ریښتیني شمیرو *x* مجموعه ده د کوم لپاره چې *x(f* (ریښتیني شمیره ده.

د **ګڼو انتخاب پوښتنو** لپاره، هره ستونزه حل کړئ او د چمتو شوي انتخابونو څخه سم ځواب غوره کړئ. د هر ګڼ انتخاب پوښتنه یو یوازینی سم ځواب لري.

د زده کوونکو لخوا **تیار شوي ځواب پوښتنو** لپاره، هره ستونزه حل کړئ او خپل ځواب دننه کړئ لکه څنګه چې لاندې تشریح شوي.

- که تاسو له **و څخه زیات سم ځوابونه** ومومئ، یوازې یو ځواب دننه کړئ.
- تاسو کولی شئ د **مثبت** ځواب لپاره تر 5 تورو پورې او د **منفي** ځواب لپاره تر 6 تورو پورې (د منفي نښې په ګډون) دننه کړئ.
	- که ستاسو ځواب یو **کسر** وي چې په چمتو شوي ځای کې سم نه وي، د اعشاري مساوي داخل کړئ .
- که ستاسو ځواب یو **اعشاریه** وي چې په چمتو شوي ځای کې سم نه وي، په څلورم عدد کې یې د لنډولو یا ګردولو له لارې دننه کړئ.

▪ که ستاسو ځواب **مخلوط شمیره** وي (لکه 1/23)، دا د ناسم کسر (7/2) یا د هغې د اعشاري مساوی (3.5 ) په توګه ولیکئ.

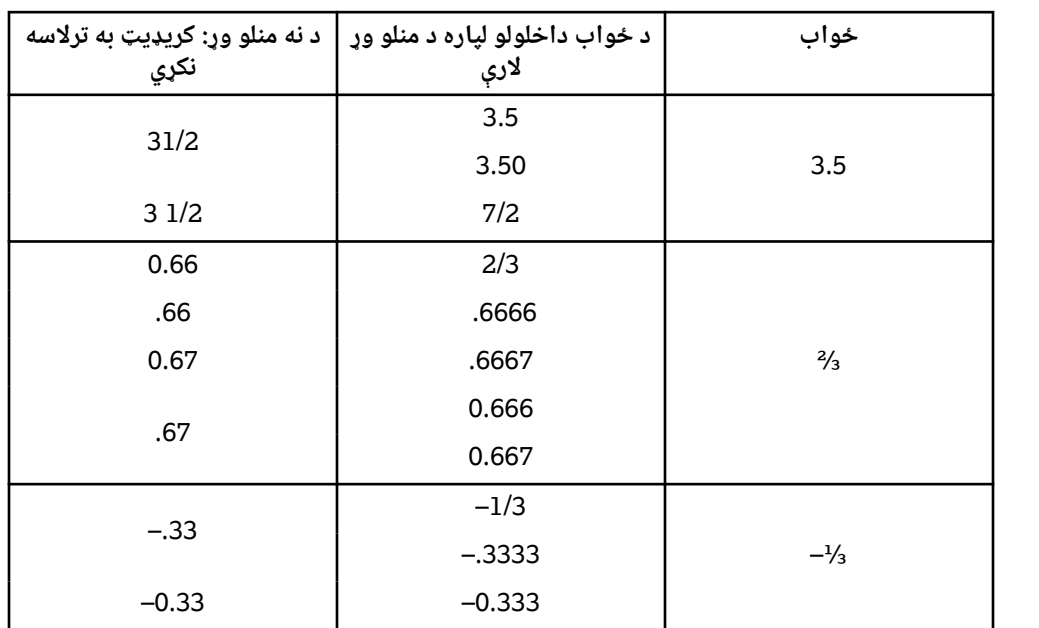

▪ **سمبولونه** مه داخلوئ لکه د فیصد نښه، کوما، یا د ډالر نښه. **مثالونه**

**د حوالې پاڼه**

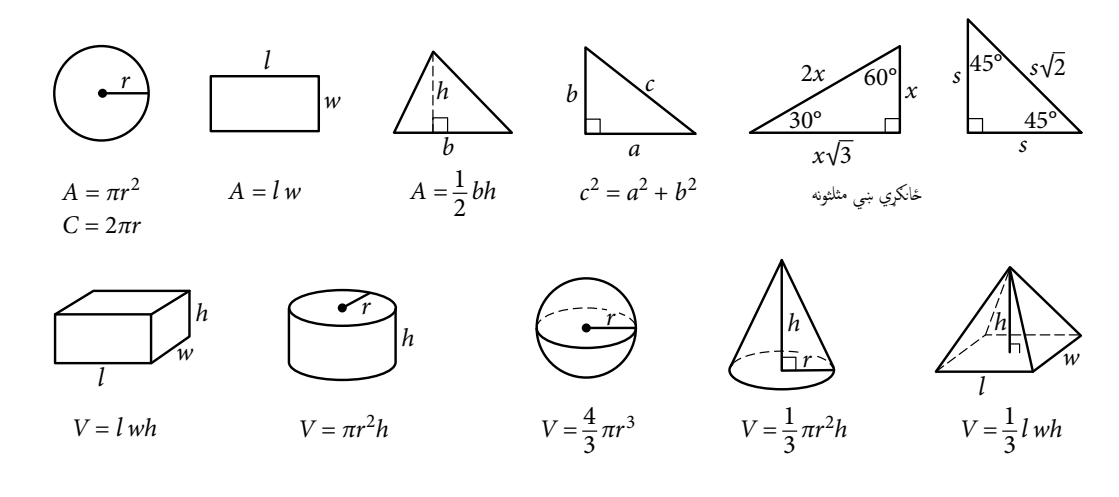

په یوه دایره کې د قوس د درجې شمیر 360 دی. په یوه دایره کې د قوس د وړانګو شمیر π2 دی. د مثلث د زاویو په درجو کې د پیمانو مجموعه 180 ده.